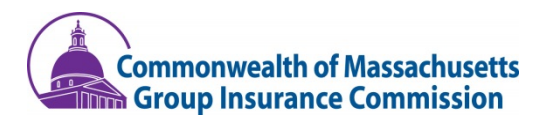

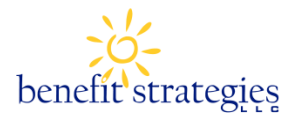

# **FY2020 Open Enrollment Health Care Spending Accounts (HCSA) Dependent Care Assistance Program (DCAP)**

# **We are excited to announce all enrollments for FY2020 Flexible Benefit Plans are online!**

You may enroll in these benefits between **Open Enrollment: April 3, 2019 – May 1, 2019**

Current Enrollees in the FY2019 FSA Program Administered by ASIFlex: Please use this enrollment process below. New Enrollees to the GIC's FY2020 FSA Program: Please complete the FSA enrollment e-form available at **[www.benstrat.com/gic](http://www.benstrat.com/gic)**

### **HOW TO LOGIN:**

Open your browser (e.g. Internet Explorer) and log into our website: **<https://benstrat.navigatorsuite.com/>**.

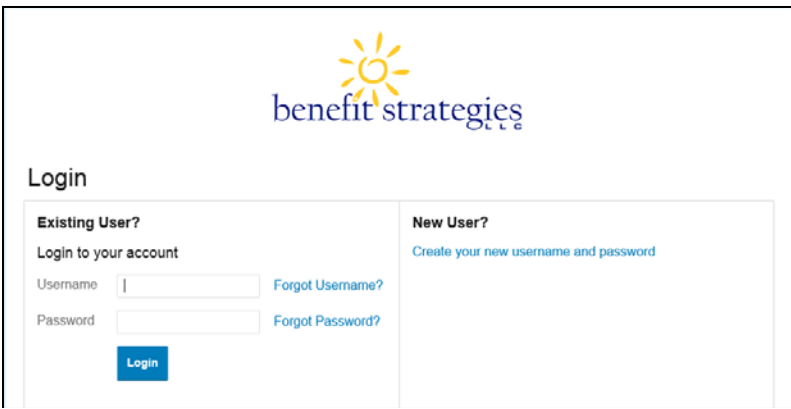

#### **Create Username and Password**

Create your account by selecting the "Create your new username and password" link and following the registration steps.

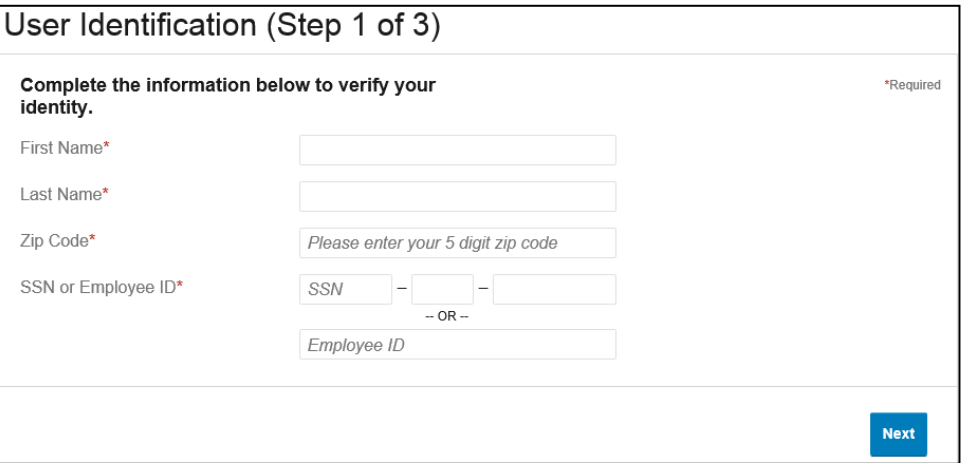

**Step 1:** Enter your **First Name, Last Name, Zip Code and SSN or Employee ID**.

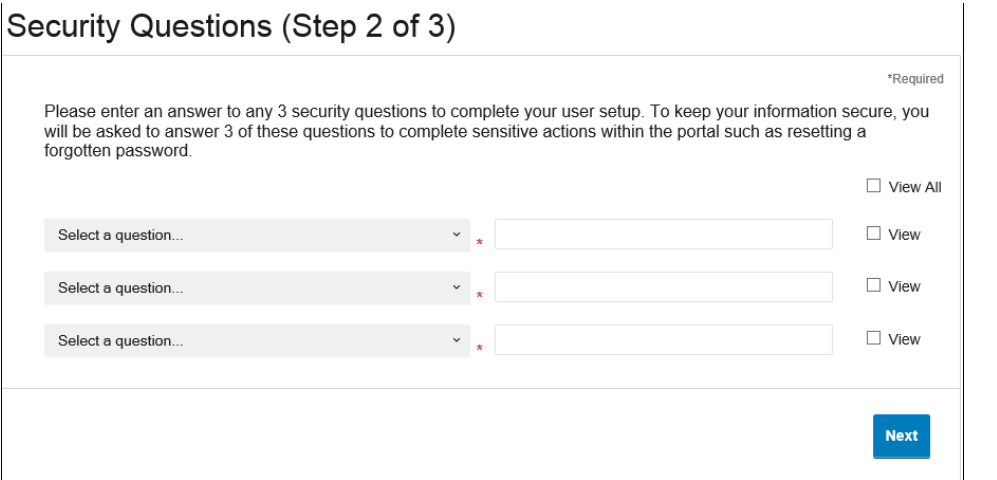

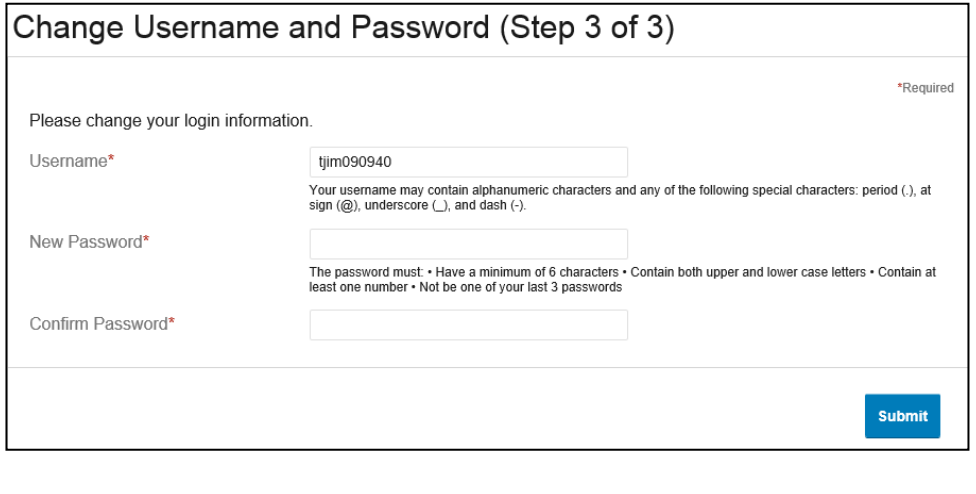

### **Step 3:** Choose your **Username and Password.**

- You can use the preassigned username or change to one you prefer
- Username's may contain alphanumeric characters and any of the following special characters: period (.), at sign (@), underscore  $($ ), and dash  $($ - $)$ .
- Your password must have a minimum of 6 characters, contain both upper and lower case letters, and contain at least one number

**TIP! Be sure to take note of your user name and password, and keep in a secure place, as you'll need this to access your FY2020 account when logging in.**

#### **HOW TO BEGIN ENROLLMENT:**

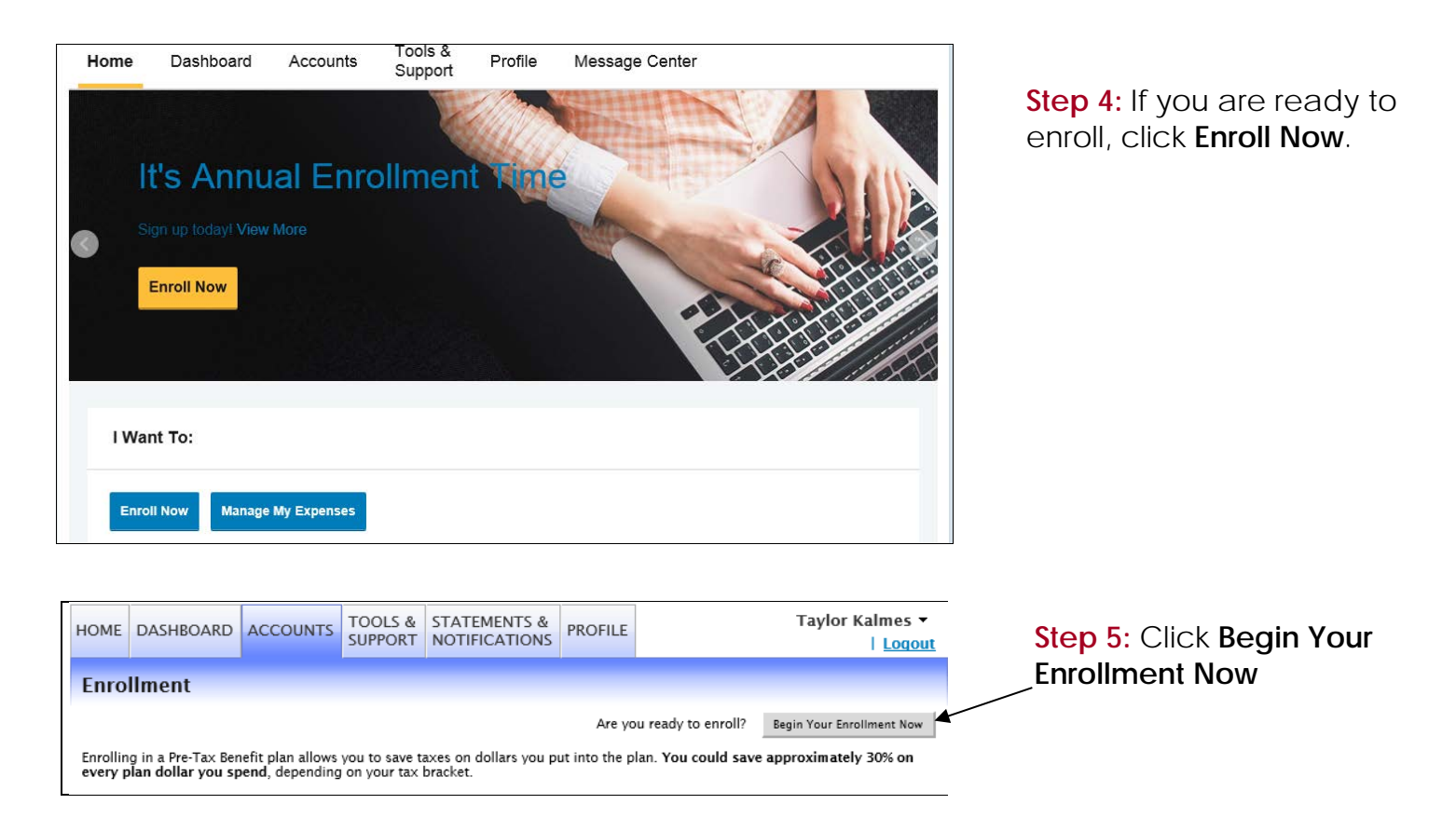

#### **ENROLLING IN BENEFITS:**

You will be guided step-by-step through the enrollment process, so just follow along, enter the required information and click on "Continue" after each screen.

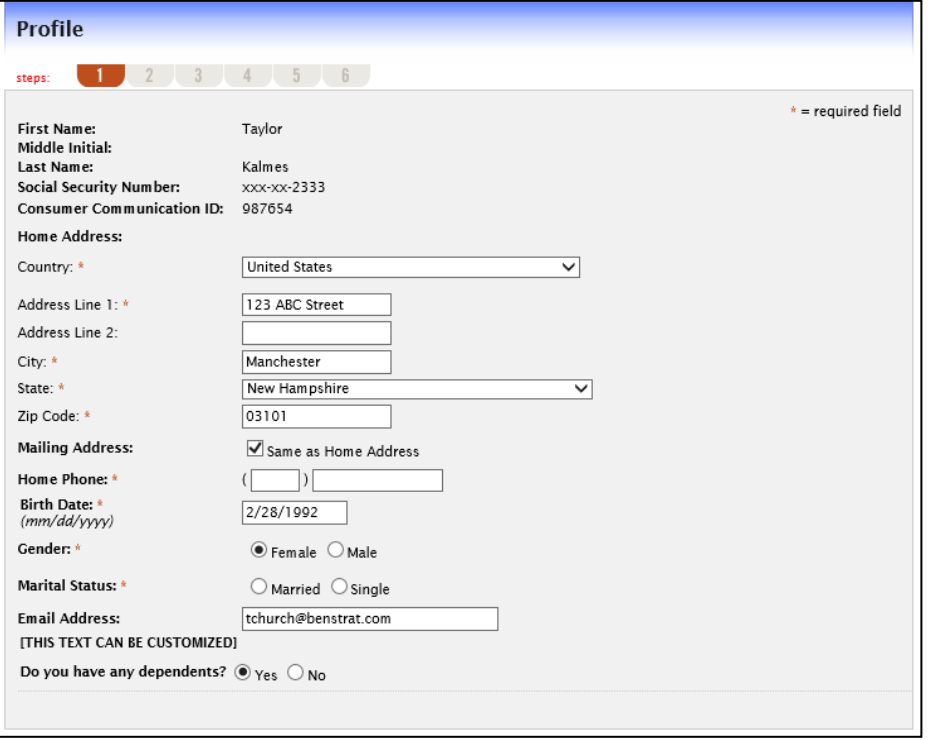

**Step 6: Verify/ update your Personal Information.**

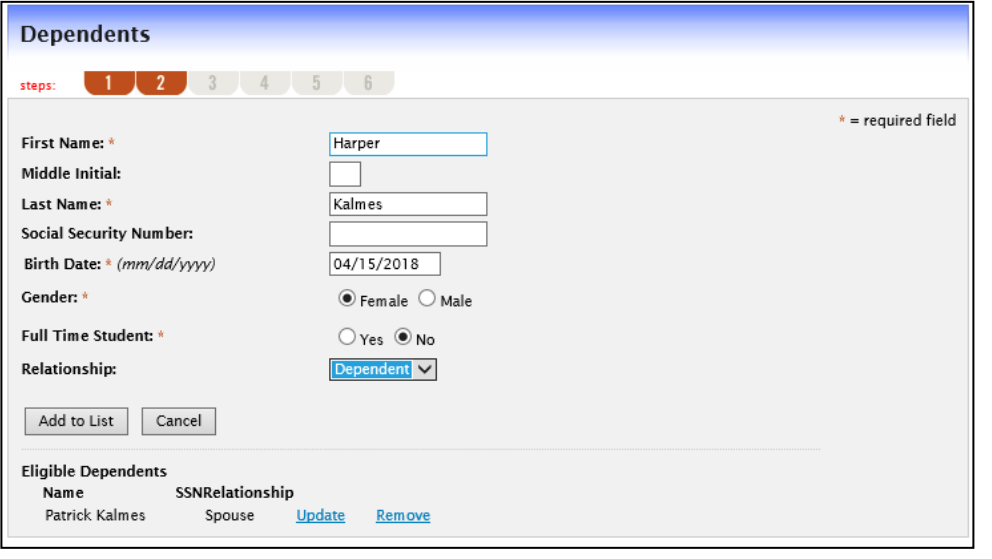

#### **Plan Rules**  $1$   $2$   $3$   $4$   $5$   $6$ It is important to be aware of some of the basic rules of these accounts before you enroll. Make sure you keep these in mind when you<br>are making your elections. We also encourage you to review the FY2020 Participant Handbo Pre-tax Accounts. **2020 HCSA** I cannot change this election during the Plan Year unless I have a qualifying change in status as described in the Plan. · I must make my elections carefully and conservatively. Expenses paid under the HCSA or DCAP cannot be reimbursed from any other source and I will not seek reimbursement from any other source. - Expenses must be incurred during the Plan Year or the Grace Period. The Grace Period is a 2.5 month period following the end of the Plan Year during which I may continue to incur expenses for the prior plan year. (September 15)

I have read and understand the 2020 HCSA rules

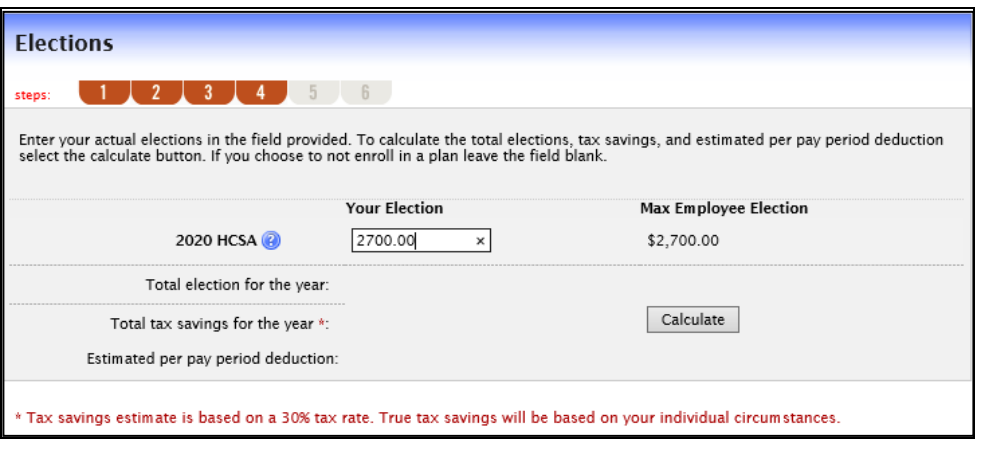

# **Step 7: Add and/or Verify Dependents to the system.**

- Review any dependents already listed on your account.
- Enter your dependent's information and click **Add to List** to add this dependent. Repeat this step for each eligible dependent you would like to add.

### **Step 8: Review Plan Rules.**

- Your employer has listed important plan rules you should be aware of before you enroll. Read these rules carefully.
- Check **I have read and understand the Rules** for each plan

# **Step 9: Make Plan Elections.**

- Enter your annual election for each plan in which you want to enroll within the "Max Employee Election" as indicated to the right of the box.
- Click the **Calculate**  button to view your estimated savings.
- Please note: minimum election is \$250.

![](_page_4_Picture_0.jpeg)

**Enrollment Verification** 

#### **Step 10: Select the payment method for reimbursement.**

- If you select Direct Deposit, you must complete the direct deposit set up.
- If you want to order a **new card** you must select FlexExpress Debit card and an **alternate reimbursement method**.

## **Step 11: Review/Complete your enrollment.**

• Make sure you click **Submit** to complete enrollment.

![](_page_4_Picture_95.jpeg)

# **CONFIRMATION:**

![](_page_5_Picture_1.jpeg)

### **Step 12: Print Enrollment Confirmation.**

• Keep all enrollment information for your personal records.

**\*For assistance, Benefit Strategies, LLC at 877.FlexGIC (1.877.353.9442)\***